## **Einrichtung der Gigaset Go**

## **Verbindung zur Basisstation aufbauen**

Melden Sie ein Mobilteil an der Basis an.

Navigieren Sie auf dem Mobilteil über Menü > Einstellungen > System > Lokales Netzwerk zur IP-Adresse. (z.B. 192.168.178.50)

Nun rufen Sie mit dem Browser die entsprechende IP-Adresse auf[: http://192.168.178.50/](http://192.168.178.50/)

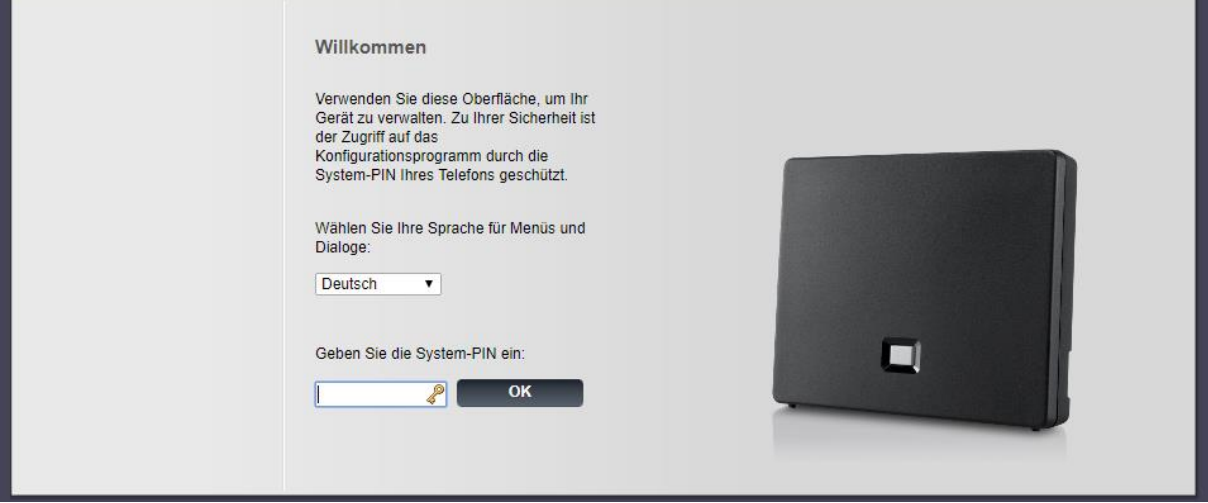

Der Pin lautet im Auslieferungszustand 0000. Sie werden aufgefordert den Pin zu ändern.

## **Telefonie einrichten**

Wählen Sie Einstellungen > Telefonie und gehen bei IP1 auf bearbeiten:

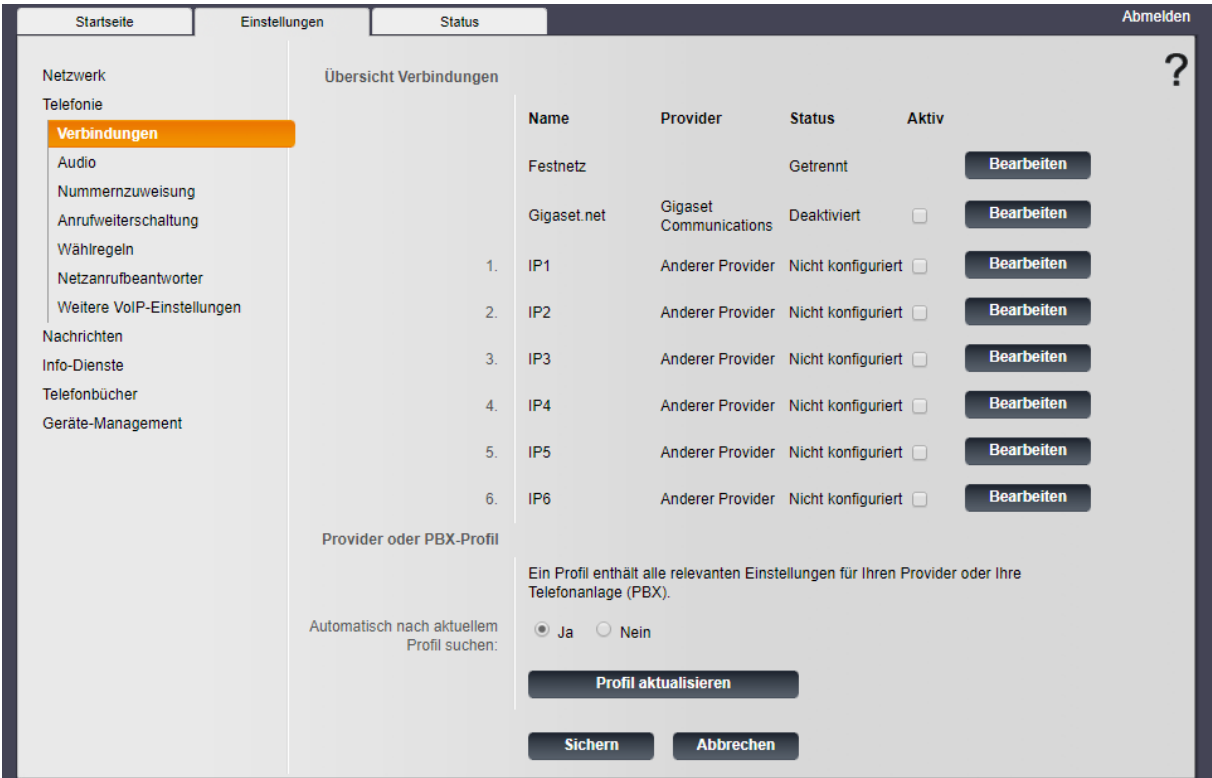

und klicken Sie auf Weitere Einstellungen anzeigen.

Verwenden Sie ihre Rufnummer als Rufnummer und angezeigter Name, den Benutzernamen als Anmeldename und Benutzername, sowie das Kennwort als Anmeldepasswort. Als Domain tragen Sie bitte gw.tele-system.de ein:

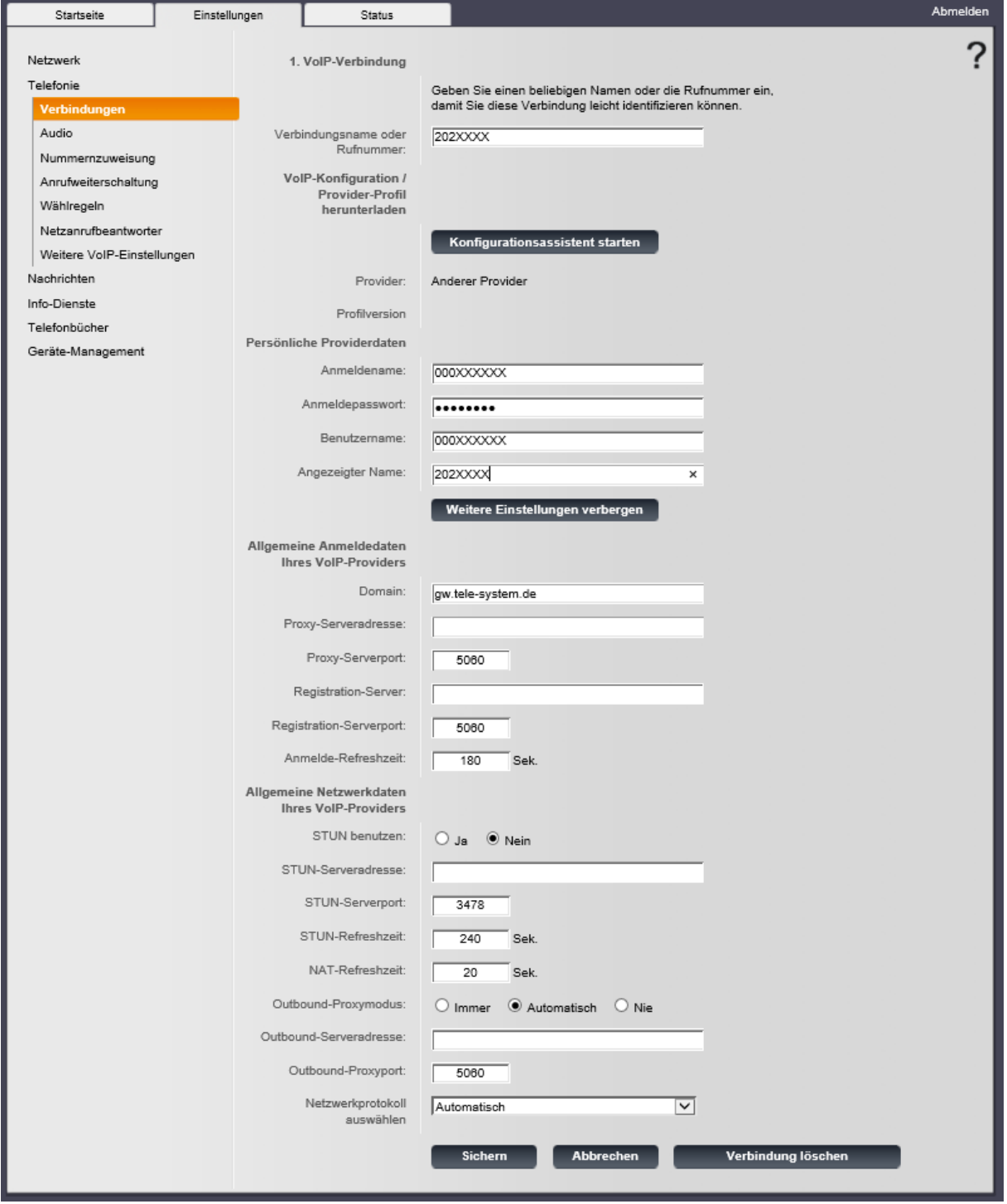

Unter weitere VoIP-Einstellungen deaktivieren Sie die Automatisches Aushandeln der MFV-Übertragung und wählen als Sendeeinstellung Audio aus:

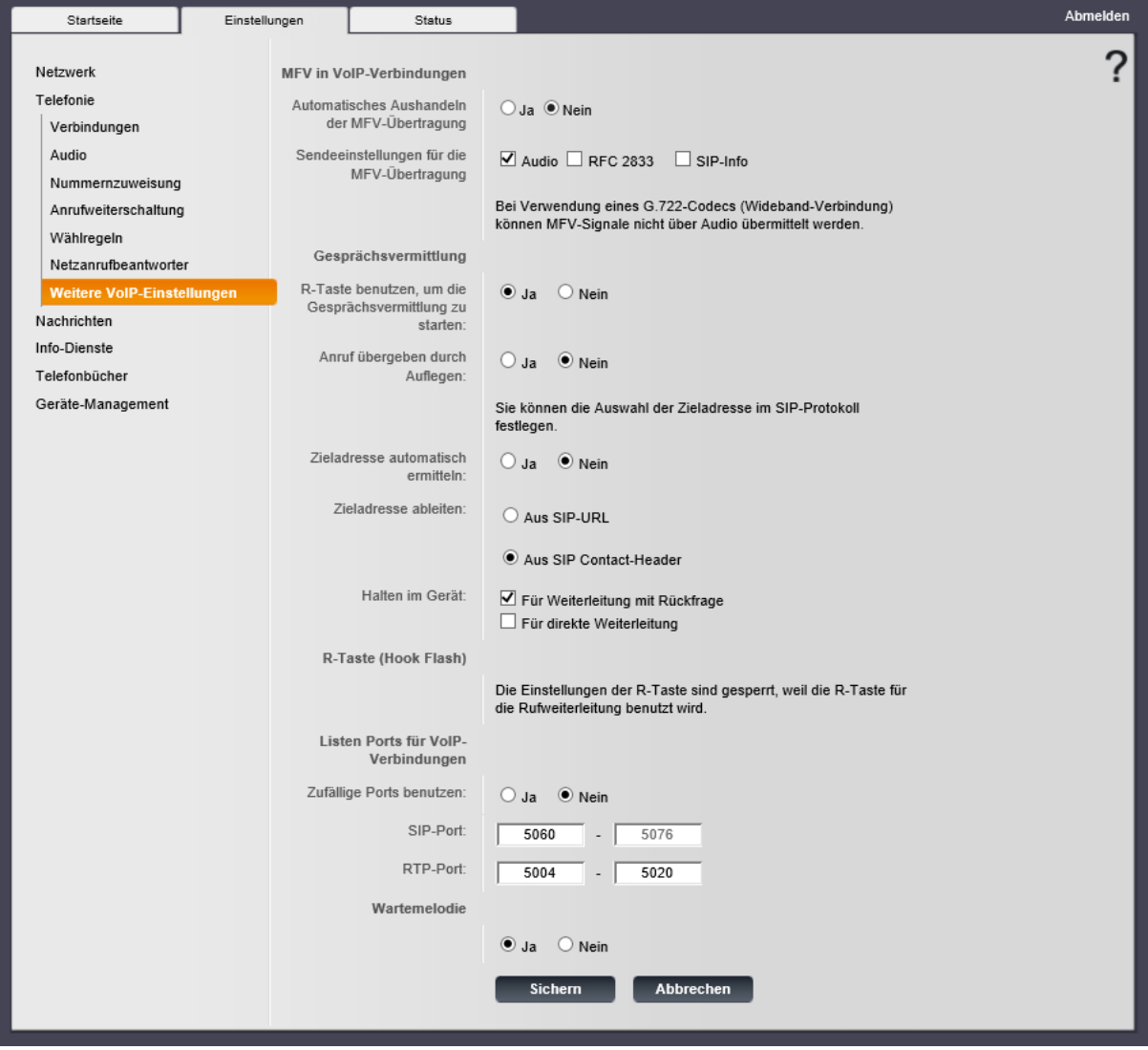

## **Nummernzuweisung**

Unter Nummernzuweisung weisen Sie dem Mobilteil die zu verwendende Rufnummer zu:

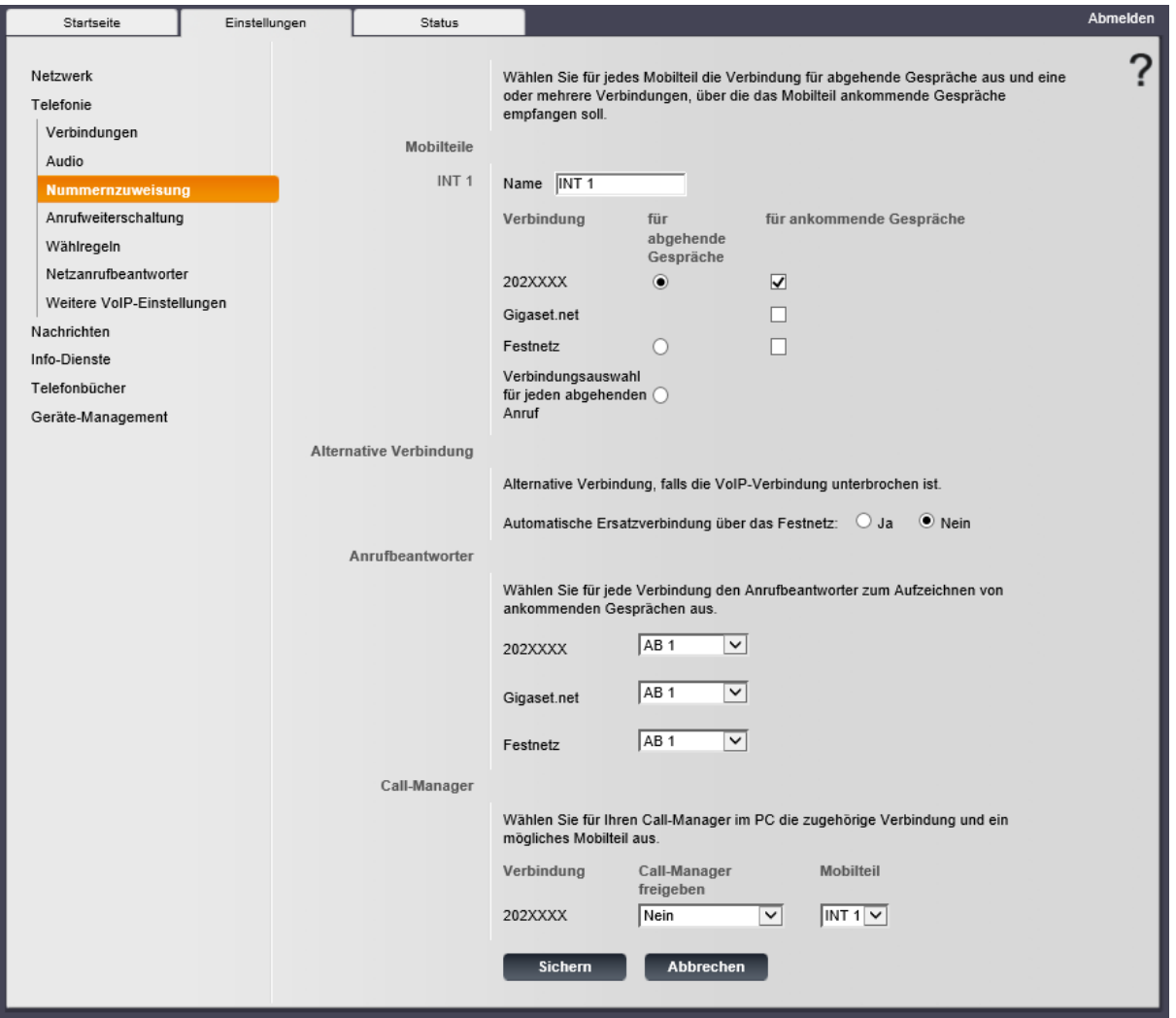

Stand: 25.07.2017